# SICONFI

# **Manual do Usuário**

**Gerar Pacote de Informações**

Data e hora de geração: 19/04/2025 11:07

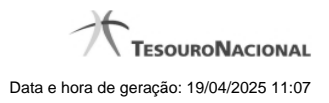

**1 - Gerar Pacote de Informações 3**

## **1 - Gerar Pacote de Informações**

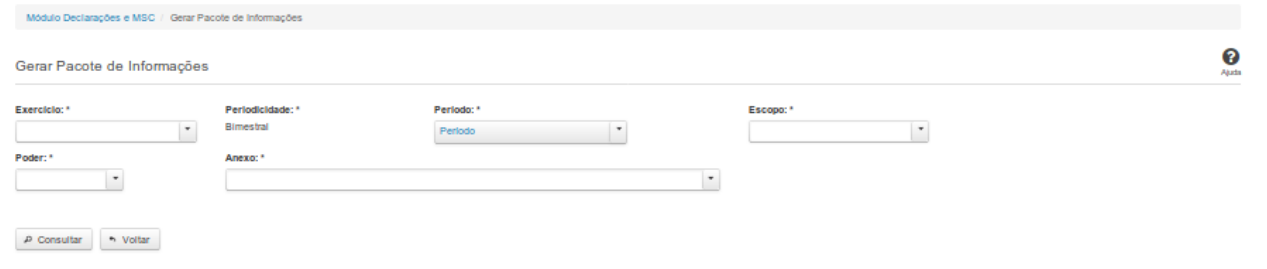

### **Gerar Pacote de Informações**

Essa tela permite que você gere um pacote de informações das declarações publicadas no Siconfi, referentes a vários períodos, de uma única vez.

O resultado dessa consulta será um arquivo em formato CSV.

### **Campos de Parâmetros**

**Exercício:** Selecione o exercício. Campo obrigatório.

**Periodicidade:** Campo não habilitado. Preenchido pelo sistema.

**Período:** Selecione um ou mais períodos de referência. Campo obrigatório.

**Escopo:** Selecione o escopo da consulta. Campo obrigatório.

**Municípios do Estado:** Selecione o estado relacionado ao escopo da consulta. Campo obrigatório.

**Poder:** Selecione o poder. Campo obrigatório.

**Anexo:** Selecione o anexo. Campo obrigatório.

### **Botões**

**Consultar -** Clique nesse botão para acionar a consulta.

**Voltar -** Clique nesse botão para retornar para a tela inicial da área restrita do módulo selecionado